FW-1884はMackie HUIが送信するMIDIメッセージをエミュレートすることができます。

## FW-1884 HUIエミュレーションモードの設定方法

## 1 FW-1884コントロールパネルを開きます。

2 Settingタブを選択し、Control Protocolプルダウンメニューで、HUI emulationを選択します。

以下の表は、HUIエミュレーションモードにおける、FW-1884とHUIとの機能の対比です。

チャンネルストリップ

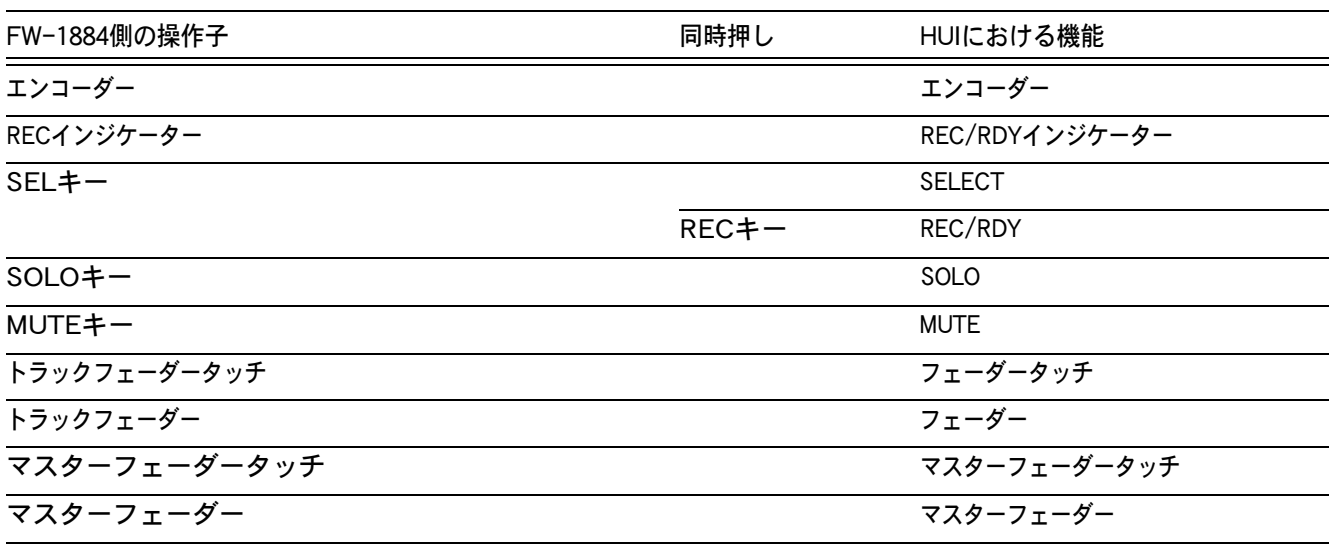

#### 左側のキー

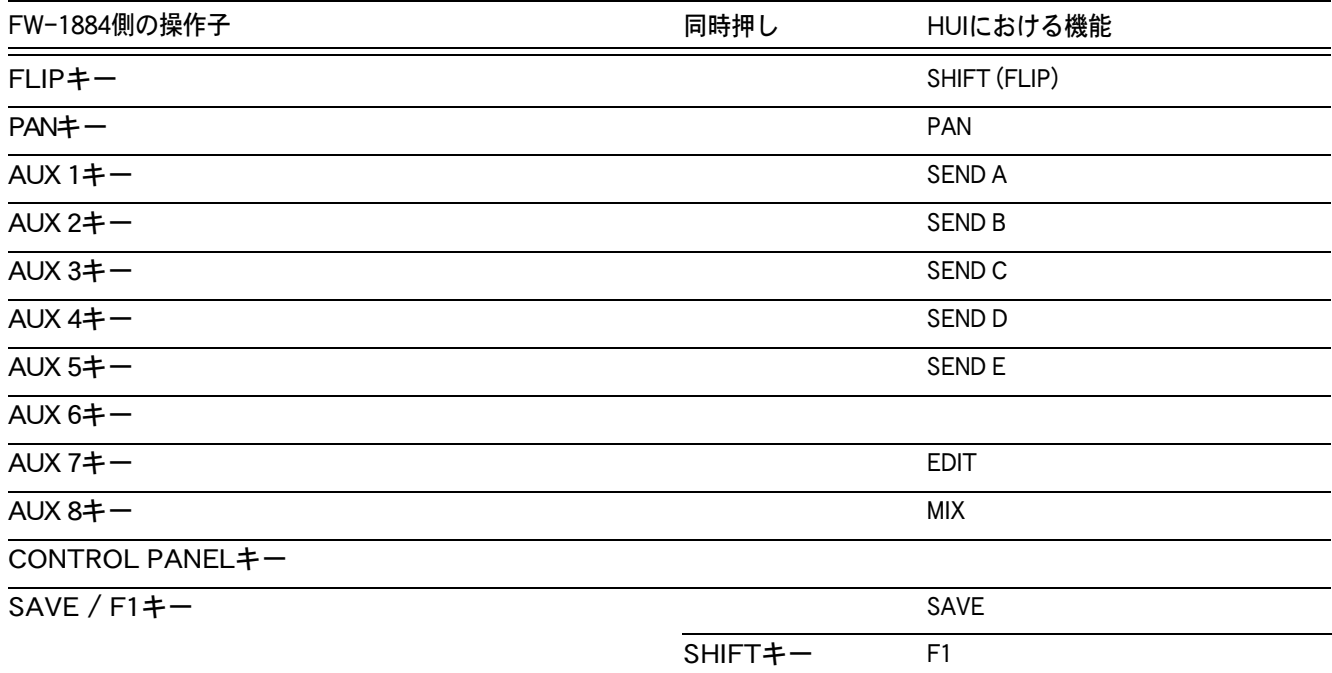

# HUIエミュレーションプロトコル

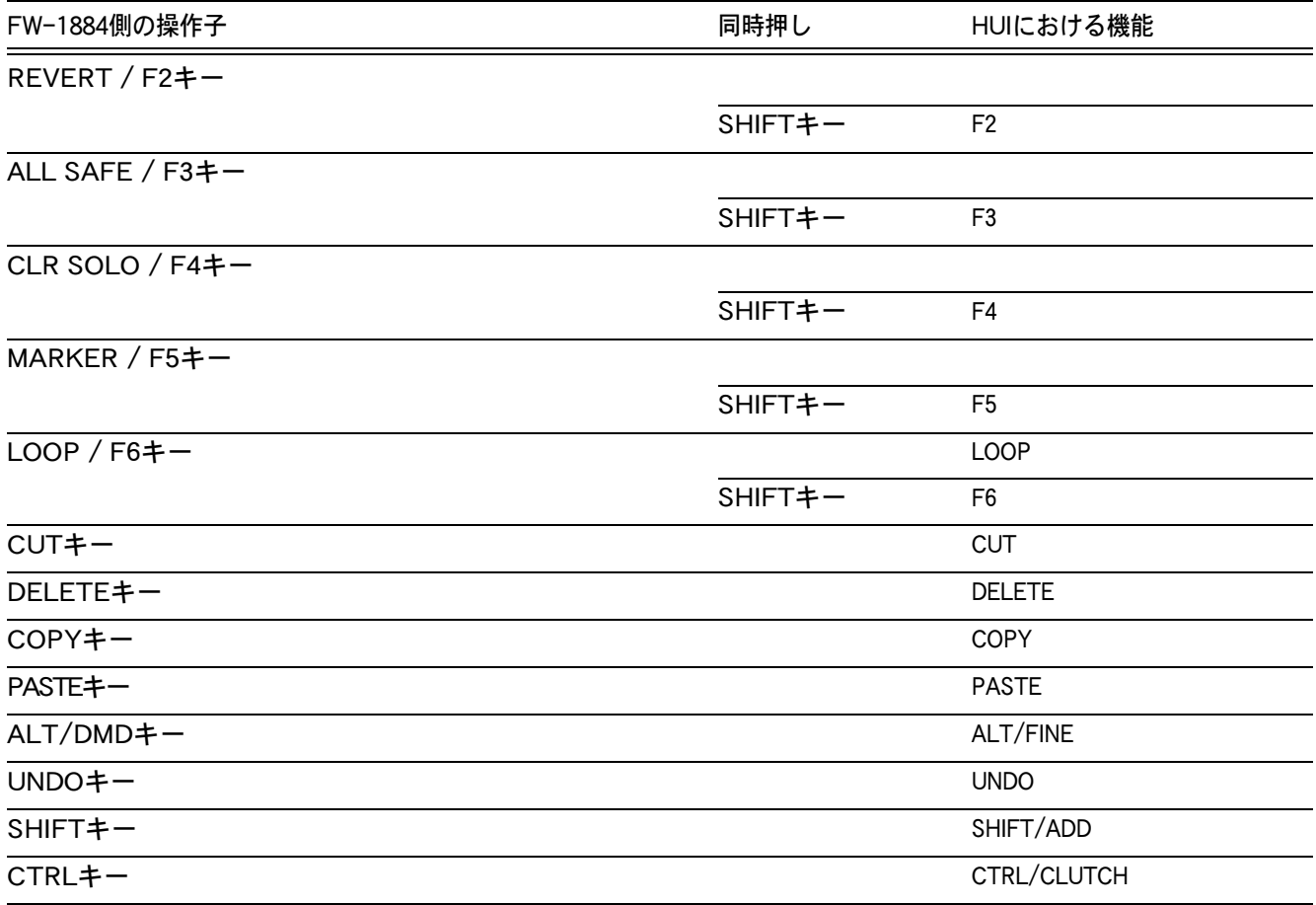

トランスポートキー

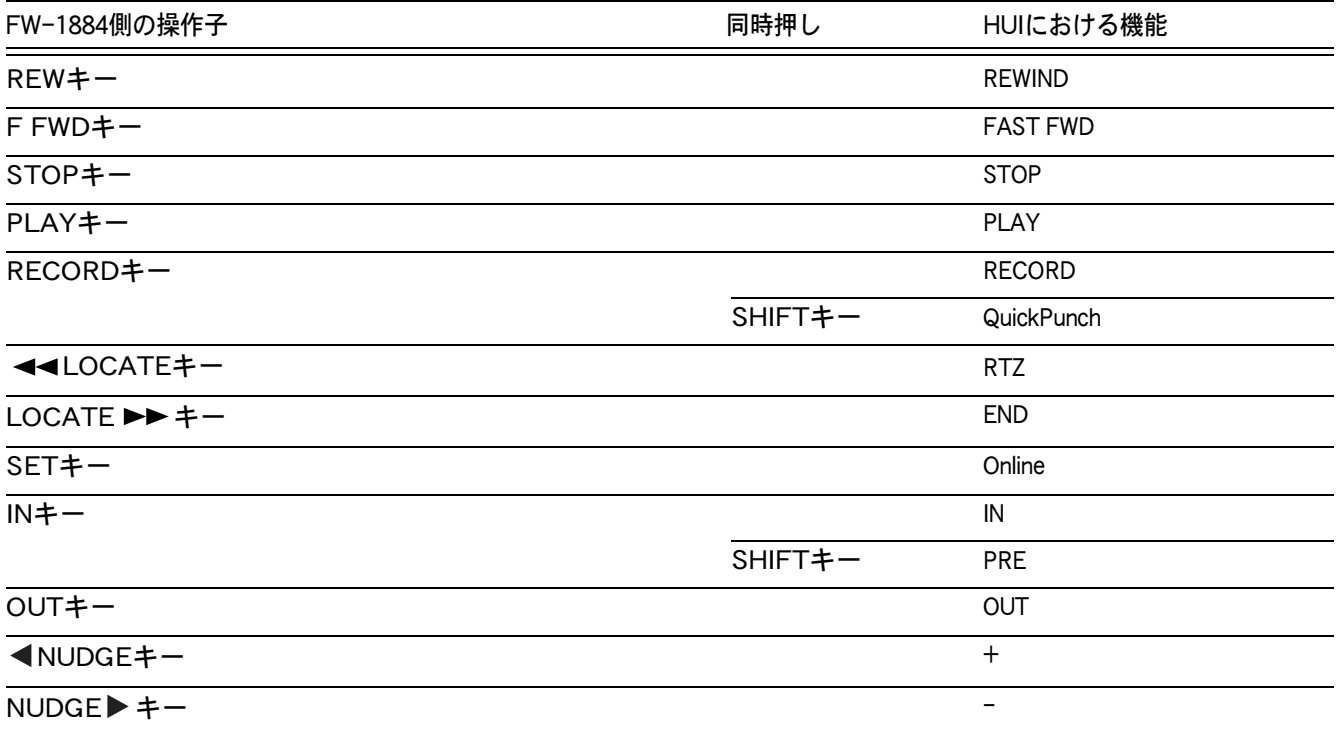

HUIエミュレーションプロトコル

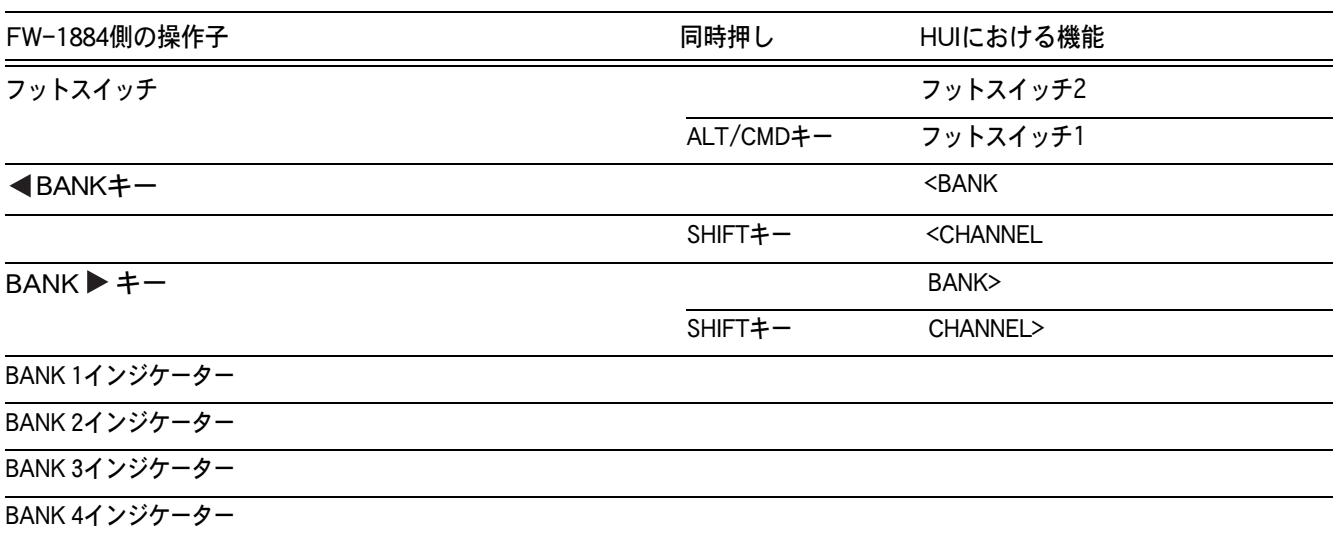

EQキーおよびノブ

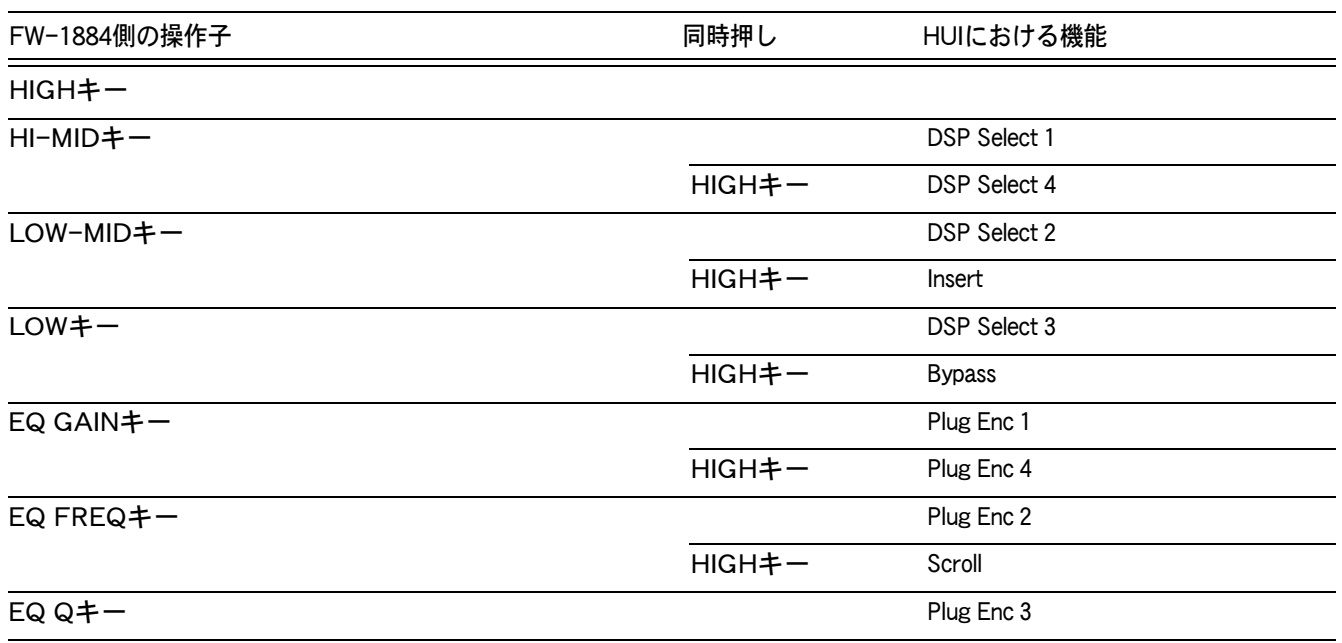

# ファンクションキー、データダイアル、その他

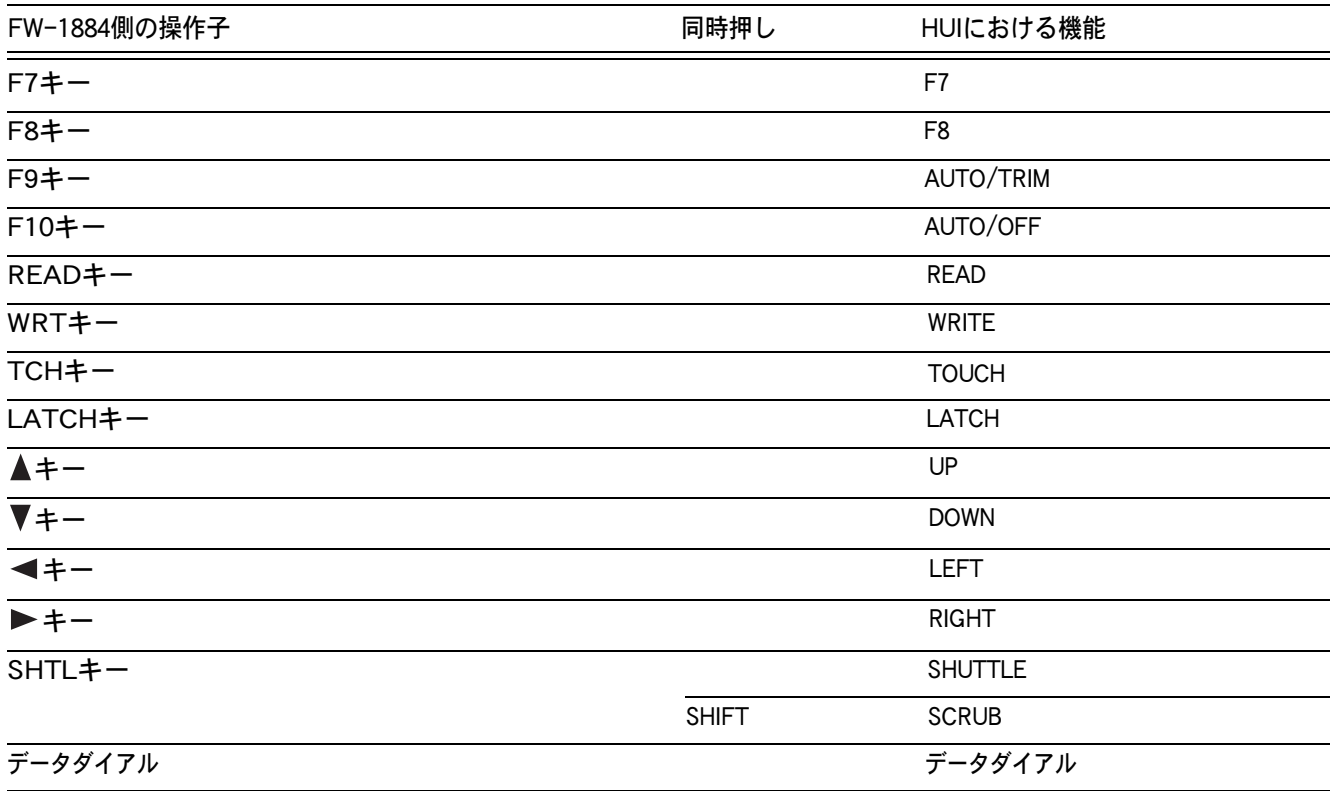